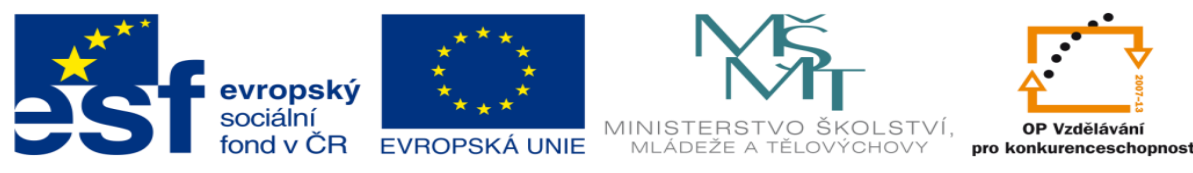

INVESTICE DO ROZVOJE VZDĚLÁVÁNÍ

## **DUM 16 téma: Pracovní listy obvod RS**

#### **ze sady: 1 Logické obvody**

#### **ze šablony: 01 Automatizační technika I**

**Určeno pro 3. ročník**

**vzdělávací obor: 26-41-M/01 Elektrotechnika ŠVP automatizační technika Vzdělávací oblast: odborné vzdělávání**

**Metodický list/anotace: viz. VY\_32\_INOVACE\_01116ml.pdf**

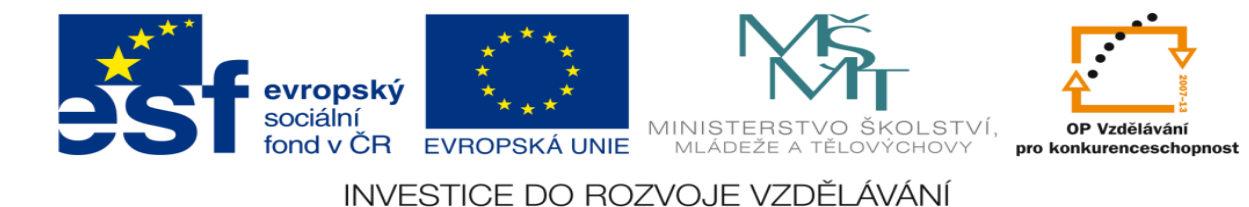

### **Pracovní listy obvod RS**

# **Pracovní list č. 1**

## **Zadání úlohy:**

Navrhněte logický obvod pro automatické napouštění dvou nádrží s kapalinou. Kapalina je z plné nádoby vypouštěna do cisterny ručním otevřením ventilu. Do nádoby je kapalina vpouštěna přes automaticky ovládaný ventil. Ventil bude uzavřen, pokud jsou obě nádoby plné a obsluha neprovádí jejich vyprazdňování. Rozdělování tekoucí kapaliny do jednotlivých nádrží je zajištěno přes klapku, která je při plnění první nádrže držena v jedné z krajních poloh a při plnění druhé nádoby je přepnuta do polohy druhé.

- 1.) určete počet vstupů a výstupů
- 2.) přiřaďte jim log 1 nebo 0
- 3.) sestavte stavovou tabulku
- 4.) určete typy logických funkcí
- 5.) navrhněte sety a resety logických funkcí
- 6)nakreslete schéma zapojení úlohy pomocí hradel CMOS
- 7.) realizujte zapojení na stavebnici RC dominoputer

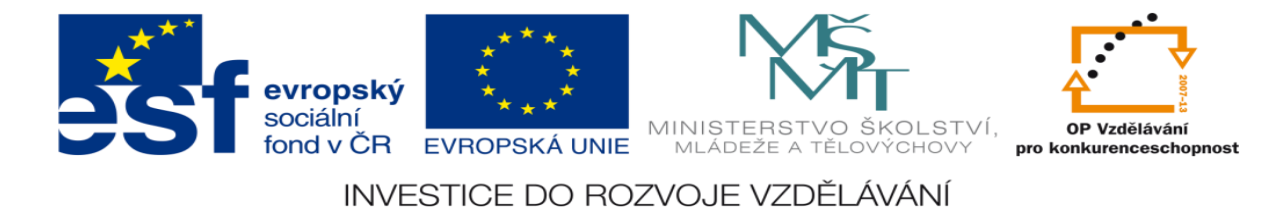

### **Zadání úlohy:**

Navrhněte logický obvod pro ovládání přesouvání břemen na portálovém jeřábu. Břemeno je přemísťováno mezi pracovišti A a B. Jeřábová dráha je vybavena koncovými spínači určujícími polohu nad pracovišti. Na pracovišti je ovládací panel s tlačítky - odvést na sousední pracoviště a tlačítkem volno (není překážka). Břemena obsluha odstraňuje mechanicky.

- 1.) určete počet vstupů a výstupů
- 2.) přiřaďte jim log 1 nebo 0
- 3.) sestavte stavovou tabulku
- 4.) určete typy logických funkcí
- 5.) navrhněte sety a resety logických funkcí
- 6)nakreslete schéma zapojení úlohy pomocí hradel CMOS
- 7.) realizujte zapojení na stavebnici RC dominoputer

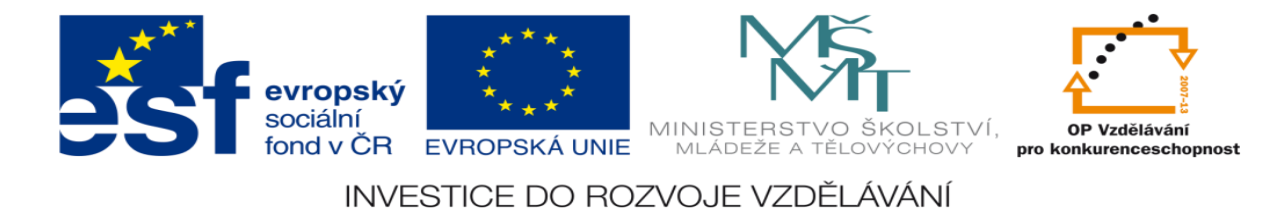

### **Zadání úlohy:**

Navrhněte logický obvod pro ovládání stolu brusky. Po stisknutí tlačítka START se má stůl brusky začít pohybovat z pravé strany střídavě vlevo až do polohy dané levým koncovým spínačem a pak až do polohy vpravo až do polohy dané pravým koncovým spínačem.

- 1.) určete počet vstupů a výstupů
- 2.) přiřaďte jim log 1 nebo 0
- 3.) sestavte stavovou tabulku
- 4.) určete typy logických funkcí
- 5.) navrhněte sety a resety logických funkcí
- 6)nakreslete schéma zapojení úlohy pomocí hradel CMOS
- 7.) realizujte zapojení na stavebnici RC dominoputer

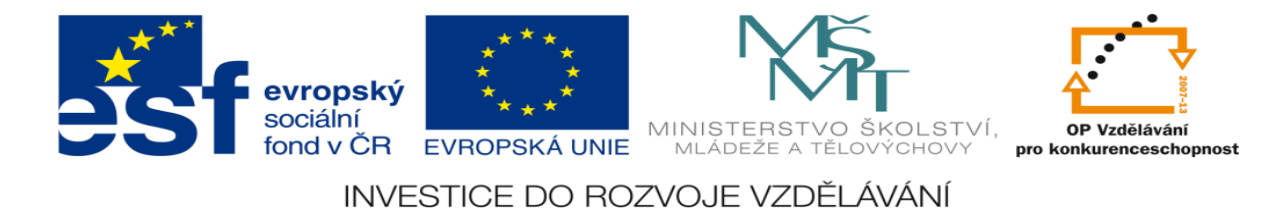

### **Zadání úlohy:**

Navrhněte logický obvod pro automatické stavění kuželek při bowlingu. Po projetí bowlingové koule prostorem, ve kterém stojí kuželky (snímáno čidlem) se automaticky zvedne píst s upevněnými kuželkami do své nejvyšší polohy (daná spínačem) a poté se opět spustí do své dolní polohy (opět určené snímačem)

- 1.) určete počet vstupů a výstupů
- 2.) přiřaďte jim log 1 nebo 0
- 3.) sestavte stavovou tabulku
- 4.) určete typy logických funkcí
- 5.) navrhněte sety a resety logických funkcí
- 6)nakreslete schéma zapojení úlohy pomocí hradel CMOS
- 7.) realizujte zapojení na stavebnici RC dominoputer

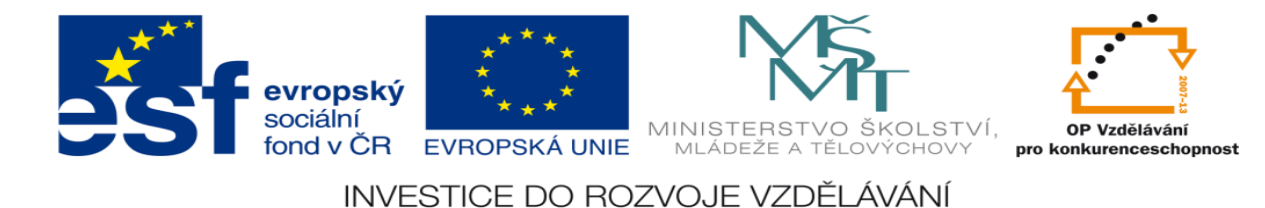

### **Zadání úlohy:**

Navrhněte logický obvod pro automatický pojezd dětského autíčka. Autíčko je opatřeno vpředu i vzadu dorazy. Při dotyku předního dorazu s překážkou motůrek auta změní svůj chod v opačný, ve kterém setrvá, dokud opět nedojde ke kontaktu tentokrát s dorazem v zadní části auta.

- 1.) určete počet vstupů a výstupů
- 2.) přiřaďte jim log 1 nebo 0
- 3.) sestavte stavovou tabulku
- 4.) určete typy logických funkcí
- 5.) navrhněte sety a resety logických funkcí
- 6)nakreslete schéma zapojení úlohy pomocí hradel CMOS
- 7.) realizujte zapojení na stavebnici RC dominoputer

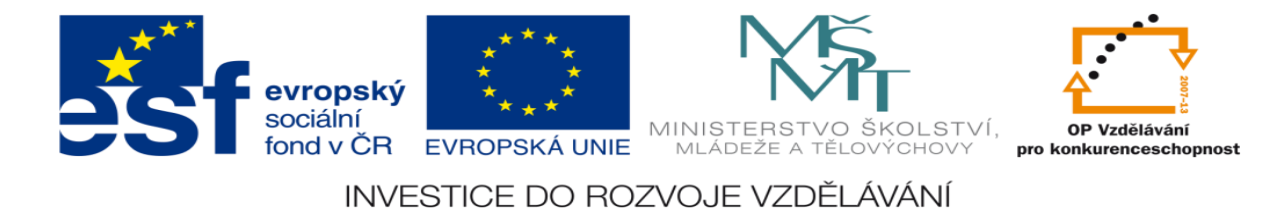

## **Zadání úlohy:**

Navrhněte logický obvod pro automatické ovládání posuvu pily. Přísun a upínání materiálu provádí obsluha ručně. Na pile je instalován snímač A, který signalizuje dojezd pily do spodní polohy a snímač B, který signalizuje dojezd pily do horní polohy. Při  $y_1 = 1$  se pila pohybuje směrem vzhůru, při y2 = 1 se pila pohybuje směrem dolů. Pila se spustí po stisknutí tlačítka START.

- 1.) určete počet vstupů a výstupů
- 2.) přiřaďte jim log 1 nebo 0
- 3.) sestavte stavovou tabulku
- 4.) určete typy logických funkcí
- 5.) navrhněte sety a resety logických funkcí
- 6)nakreslete schéma zapojení úlohy pomocí hradel CMOS
- 7.) realizujte zapojení na stavebnici RC dominoputer

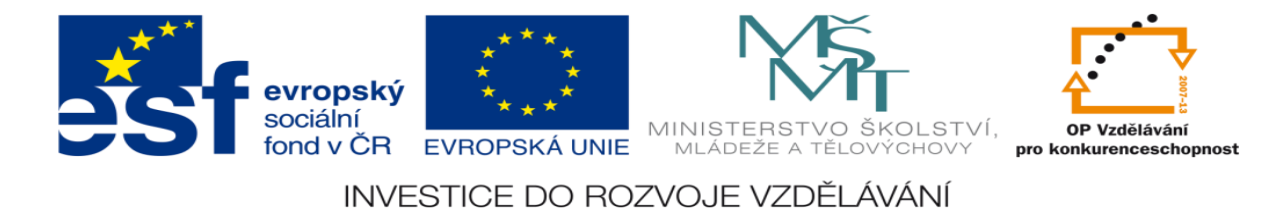

### **Zadání úlohy:**

Navrhněte logický obvod pro ovládání makety lanovky, lanovka jezdí nepřetržitě nahoru a dolů. Podmínkou pro spuštění pohybu je rozsvícení výlohy.

- 1.) určete počet vstupů a výstupů
- 2.) přiřaďte jim log 1 nebo 0
- 3.) sestavte stavovou tabulku
- 4.) určete typy logických funkcí
- 5.) navrhněte sety a resety logických funkcí
- 6)nakreslete schéma zapojení úlohy pomocí hradel CMOS
- 7.) realizujte zapojení na stavebnici RC dominoputer

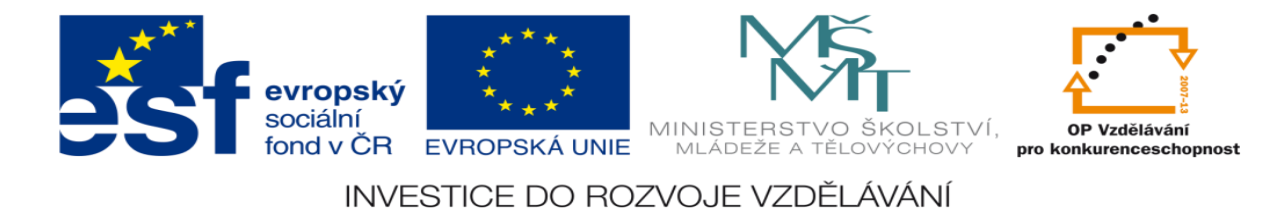

### **Zadání úlohy:**

Realizujte simulaci ovládání dvojčinného pneumatického pístu. Simulaci realizujte pomocí hradel CMOS. Píst se má pohybovat podle zadaného pracovního cyklu a je ovládán elektromagneticky ovládaným ventilem.

- 1.) nakreslete pneumatické schéma obvodu
- 2.) určete počet vstupů a výstupů
- 3.) přiřaďte jim log 1 nebo 0
- 4.) sestavte stavovou tabulku
- 5.) určete typy logických funkcí
- 6.) navrhněte sety a resety logických funkcí
- 7)nakreslete schéma zapojení úlohy pomocí hradel CMOS
- 8.) realizujte zapojení na stavebnici RC dominoputer

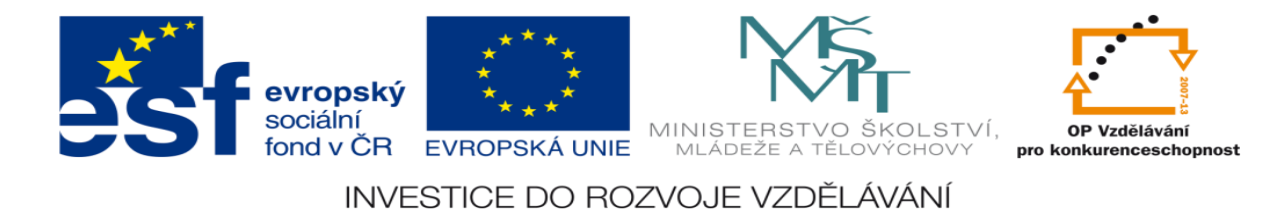

#### **Zadané hodnoty:**

1) pracovní cyklus:

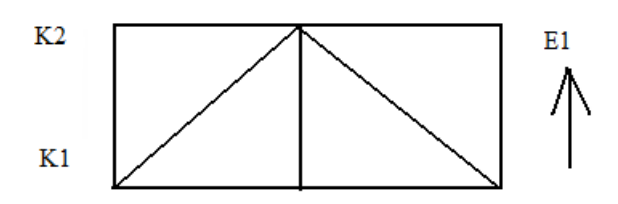

2) typ ventilu: dvoupolohový monostabilní pěticestný elektromagneticky ovládaný ventil

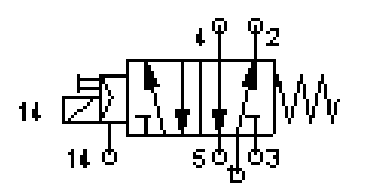

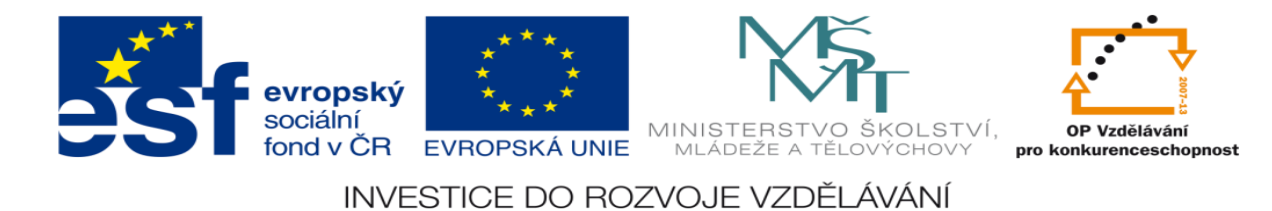

### **Zadání úlohy:**

Navrhněte logický obvod pro regulaci tlaku v kompresorové stanici. V této

stanici má kolísat provozní tlak mezi předepsaným min. a max.

Počáteční stav ve vzdušníku je atmosférický tlak a ten je menší než P min.

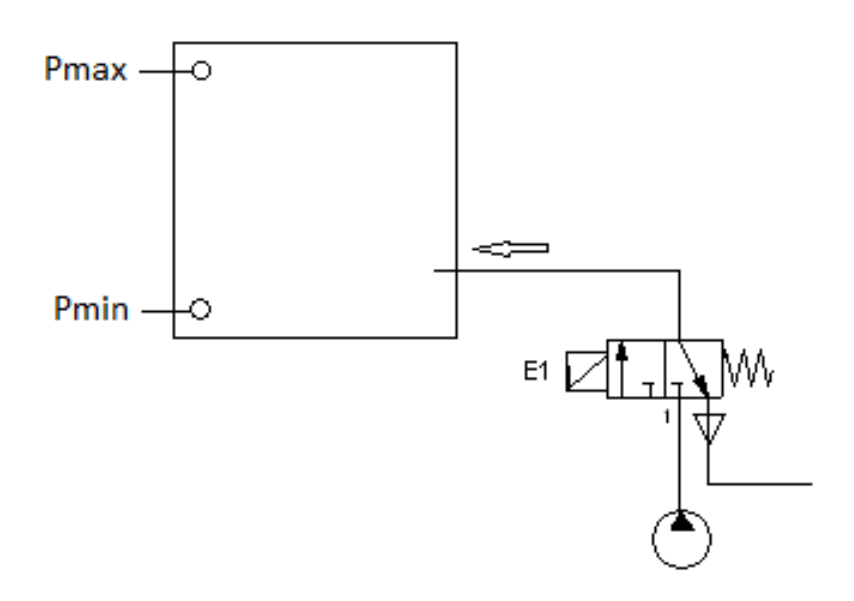

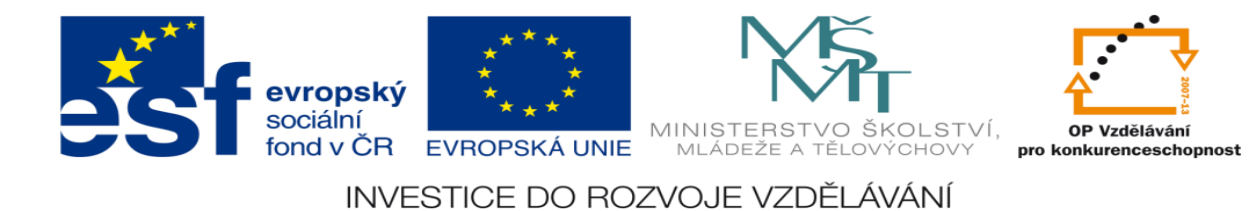

- 1.) určete počet vstupů a výstupů
- 2.) přiřaďte jim log 1 nebo 0
- 3.) sestavte stavovou tabulku
- 4.) určete typy logických funkcí
- 5.) navrhněte sety a resety logických funkcí
- 6)nakreslete schéma zapojení úlohy pomocí hradel CMOS
- 7.) realizujte zapojení na stavebnici RC dominoputer

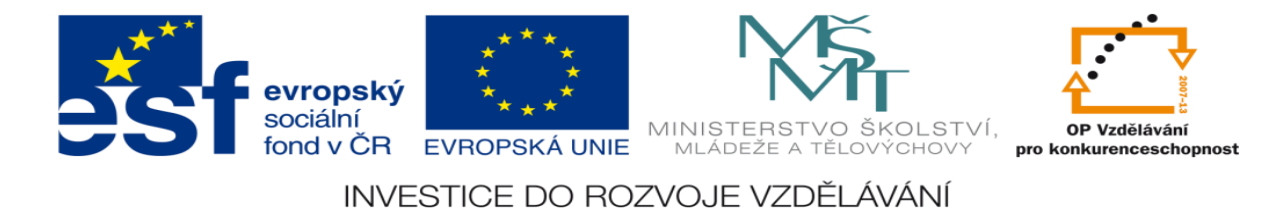

## **Zadání úlohy:**

Realizujte simulaci ovládání dvojčinného pneumatického pístu. Simulaci realizujte pomocí hradel CMOS. Píst se má pohybovat podle zadaného pracovního cyklu a je ovládán elektromagneticky ovládaným ventilem.

- 1.) nakreslete pneumatické schéma obvodu
- 2.) určete počet vstupů a výstupů
- 3.) přiřaďte jim log 1 nebo 0
- 4.) sestavte stavovou tabulku
- 5.) určete typy logických funkcí
- 6.) navrhněte sety a resety logických funkcí
- 7)nakreslete schéma zapojení úlohy pomocí hradel CMOS
- 8.) realizujte zapojení na stavebnici RC dominoputer

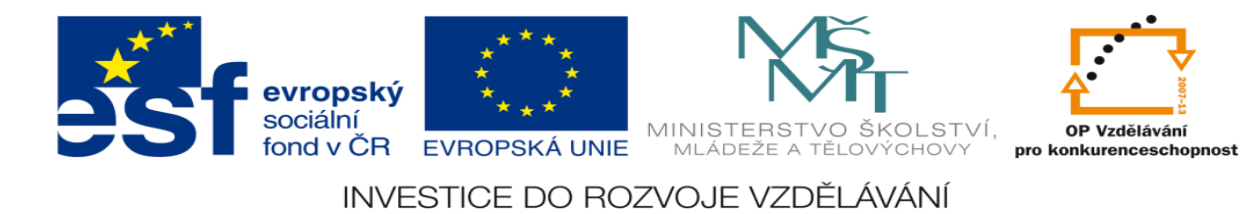

#### **Zadané hodnoty:**

1) pracovní cyklus:

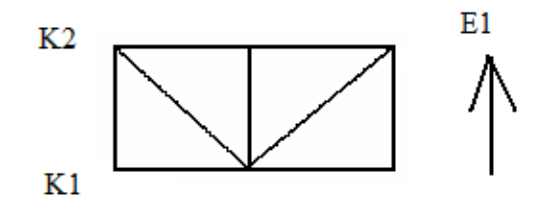

2) typ ventilu: dvoupolohový monostabilní pěticestný elektromagneticky ovládaný ventil

$$
14.571140
$$

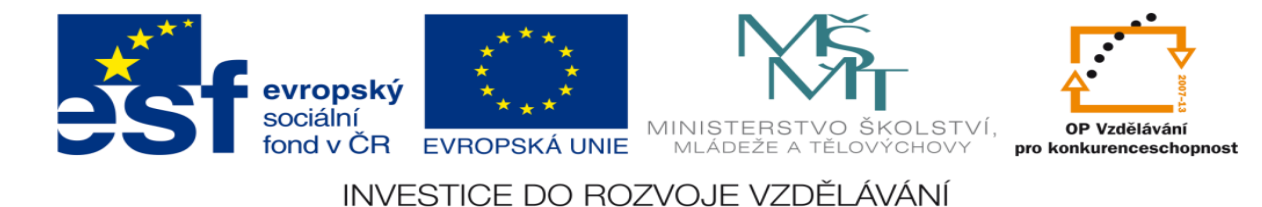

### **Zadání úlohy:**

Navrhněte řídící obvod pro ovládání otevírání a zavírání vrat pomocí dvoutlačítkového dálkového ovladače (T1 otevírá, T2 zavírá). Počáteční stav: vrata jsou zavřená. Z důvodu BOZP je obvod vybaven světelnou závorou. V případě narušení pracovního prostoru při chodu vrat se pojezd automaticky zastaví. V případě, že jsou vrata mezi koncovými dorazy a stojí a zmáčkneme jakékoliv tlačítko, vrata se musí nejprve otevřít.

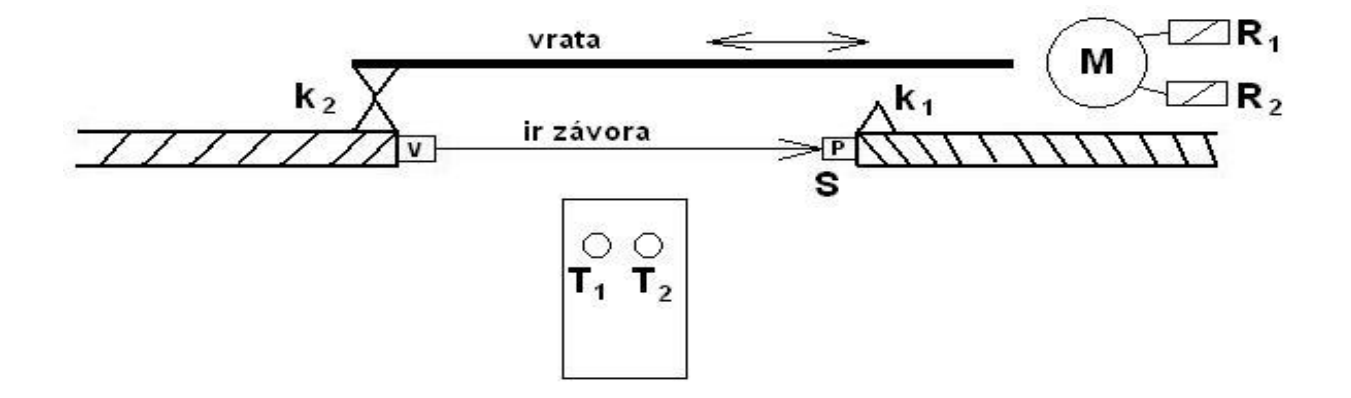

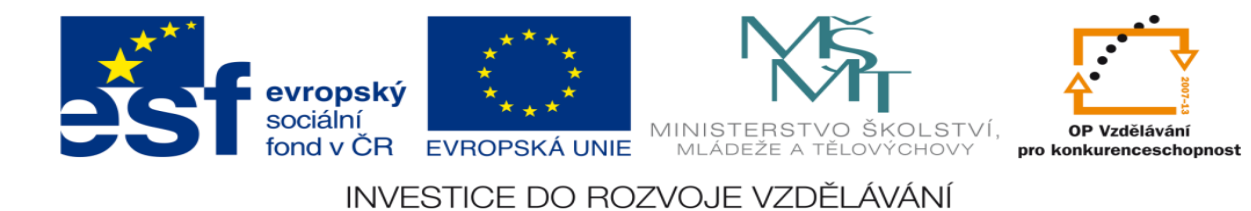

- 1.) určete počet vstupů a výstupů
- 2.) přiřaďte jim log 1 nebo 0
- 3.) sestavte stavovou tabulku
- 4.) určete typy logických funkcí
- 5.) navrhněte sety a resety logických funkcí
- 6)nakreslete schéma zapojení úlohy pomocí hradel CMOS
- 7.) realizujte zapojení na stavebnici RC dominoputer

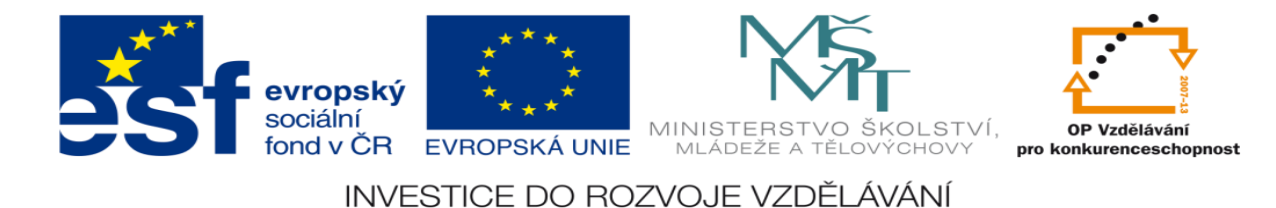

### **Zadání úlohy:**

Realizujte simulaci ovládání dvojčinného pneumatického pístu. Simulaci realizujte pomocí hradel CMOS. Píst se má pohybovat podle zadaného pracovního cyklu a je ovládán elektromagneticky ovládaným ventilem.

- 1.) nakreslete pneumatické schéma obvodu
- 2.) určete počet vstupů a výstupů
- 3.) přiřaďte jim log 1 nebo 0
- 4.) sestavte stavovou tabulku
- 5.) určete typy logických funkcí
- 6.) navrhněte sety a resety logických funkcí
- 7)nakreslete schéma zapojení úlohy pomocí hradel CMOS
- 8.) realizujte zapojení na stavebnici RC dominoputer

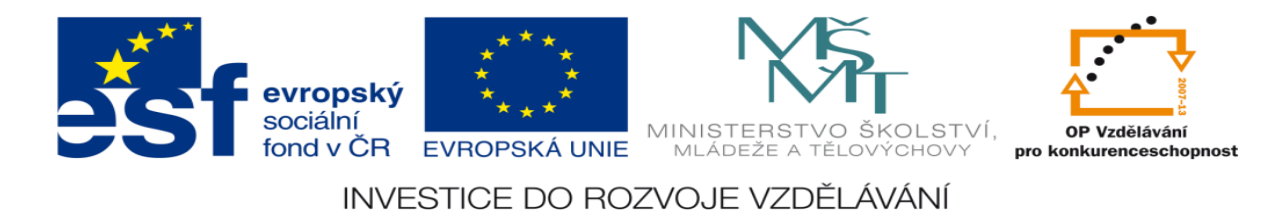

#### **Zadané hodnoty:**

1) pracovní cyklus:

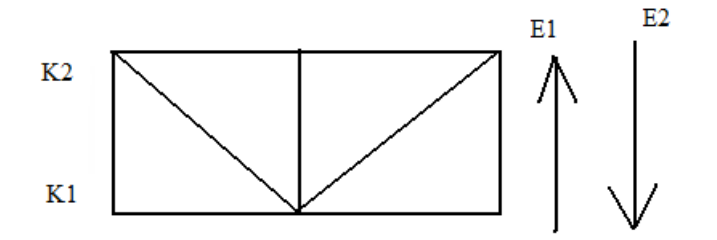

2) typ ventilu: dvoupolohový bistabilní pěticestný elektromagneticky ovládaný ventil

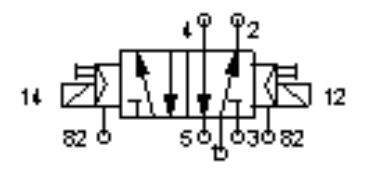

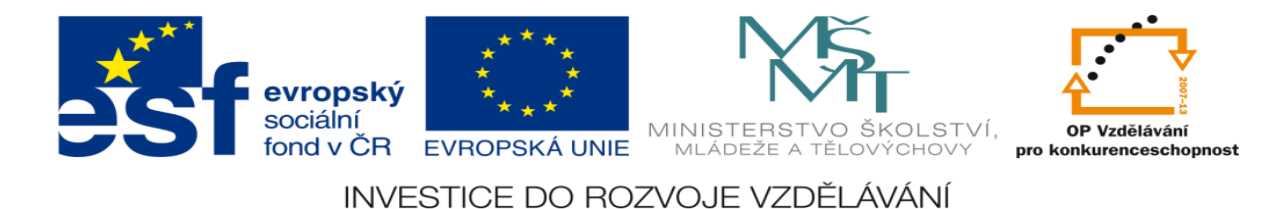

### **Zadání úlohy:**

Navrhněte řídící obvod pro ovládání otevírání a zavírání vrat pomocí jednotlačítkového dálkového ovladače. T otevírá, pokud jsou vrata zavřená a zavírá, pokud jsou vrata otevřená. Počáteční stav: vrata jsou zavřená. Z důvodu BOZP je obvod vybaven světelnou závorou. V případě narušení pracovního prostoru při chodu vrat se pojezd automaticky zastaví. V případě, že jsou vrata mezi koncovými dorazy a stojí a zmáčkneme tlačítko ovladače, vrata se musí nejprve otevřít.

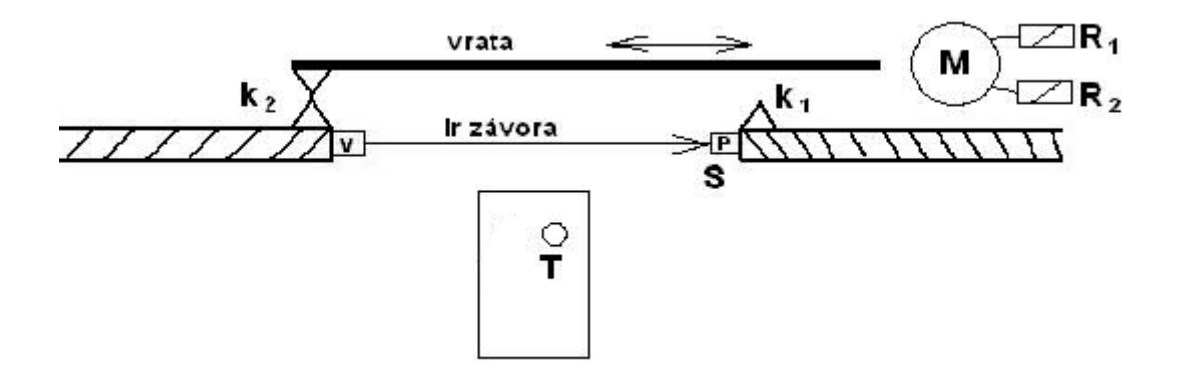

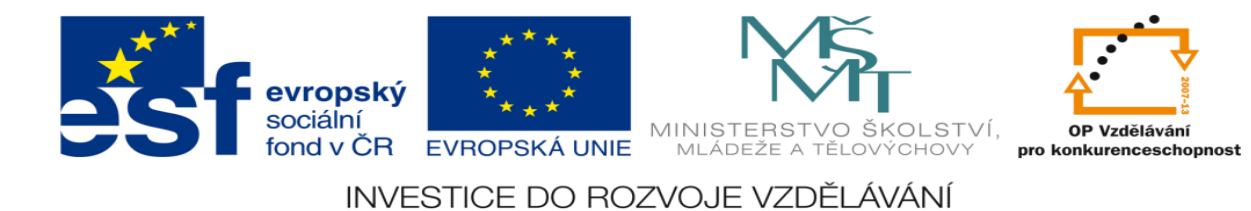

- 1.) určete počet vstupů a výstupů
- 2.) přiřaďte jim log 1 nebo 0
- 3.) sestavte stavovou tabulku
- 4.) určete typy logických funkcí
- 5.) navrhněte sety a resety logických funkcí
- 6)nakreslete schéma zapojení úlohy pomocí hradel CMOS
- 7.) realizujte zapojení na stavebnici RC dominoputer

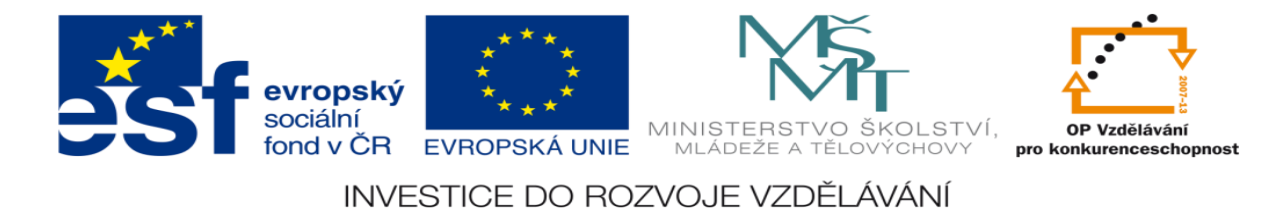

## **Zadání úlohy:**

Navrhněte logický obvod pro řízení pohonu zařízení, které je poháněno elektromotorem, jehož činnost je ovládána stykačem S. Podmínku pro činnost stykače, který je výstupním prvkem tohoto obvodu můžeme formulovat takto: Stykač S má být zapnut jeli stisknuto tlačítko start, nebo byl-li předtím sepnut stykač S současně však nesmí být zapnuto tlačítko stop s aretací.

- 1.) určete počet vstupů a výstupů
- 2.) přiřaďte jim log 1 nebo 0
- 3.) sestavte stavovou tabulku
- 4.) určete typy logických funkcí
- 5.) navrhněte sety a resety logických funkcí
- 6)nakreslete schéma zapojení úlohy pomocí hradel CMOS
- 7.) realizujte zapojení na stavebnici RC dominoputer

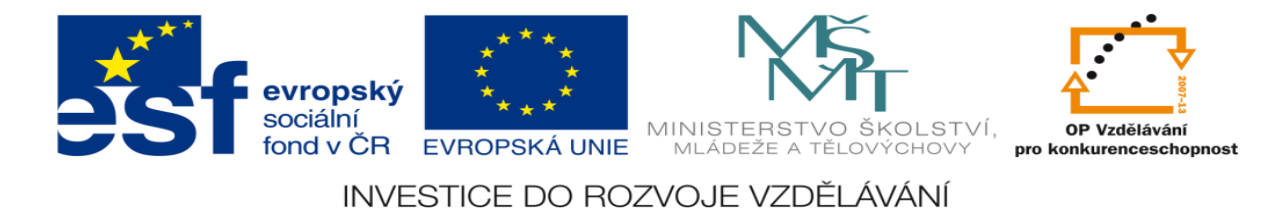

## **Zadání úlohy:**

Navrhněte logický obvod pro automatické čištění před pokovováním součástí. Výměnu součástí provádí obsluha ručně. Součásti jsou po zavěšení na ponorné zařízení a stisknutí tlačítka start ponořeny do nádoby s odmašťovadlem. Maximální hloubka ponoru je dána koncovým spínačem. Poté se začne mechanizmus pohybovat opačným směrem až do dosažení kontaktu, umístěném v horní části stroje

- 1.) určete počet vstupů a výstupů
- 2.) přiřaďte jim log 1 nebo 0
- 3.) sestavte stavovou tabulku
- 4.) určete typy logických funkcí
- 5.) navrhněte sety a resety logických funkcí
- 6)nakreslete schéma zapojení úlohy pomocí hradel CMOS
- 7.) realizujte zapojení na stavebnici RC dominoputer

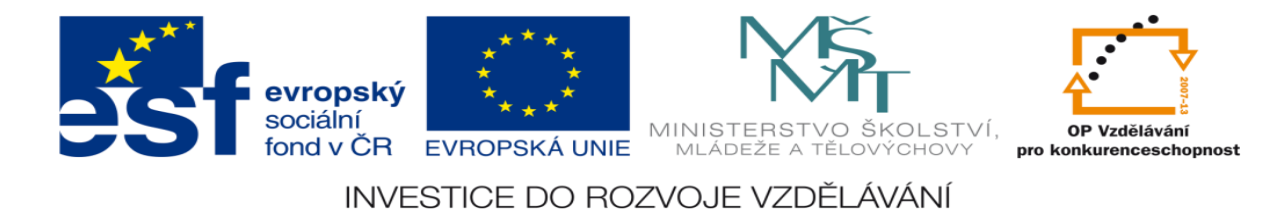

### **LITERATURA:**

Branislav Lacko, Ladislav Maixner, Pavel Beneš, Ladislav Šmejkal: Automatizace a automatizační technika I.,Computer Press Praha , 2000

Zdeněk Brýdl, Rudolf Voráček, Luděk Kohout, Ladislav Šmejkal : Automatizace a automatizační technika II.,Computer Press Praha , 2005

Chlebný: Automatizace a automatizační technika III.,Computer Press Praha , 2009

Karel Svoboda, Miloš Lauer, František Oplatek, Ladislav Šmejkal: Automatizace a automatizační technika IV.,Computer Press Praha , 2000

A.Maršík, M.Kubičík: Automatizace, SNTL Praha, 1980

Ladislav Šmejkal: PLC a automatizace 1. a 2. díl, BEN Praha, 2008

Řízení a regulace pro strojírenství a mechatroniku: Dietmar Schmid a kol. , Europa-Sobotáles Praha, 2005

Průmyslová elektronika a informační technologie: Heinz Haberle a kol., Europa-Sobotáles Praha, 2003